## **AIDE CONNEXION TOUTATICE/PRONOTE Notice pour les parents d'élèves**

toutatice.fr z besoin d'aide pou **ALERTET** A partir du 14 septembre la novelle identité visualle et organisation des c<br> **ALERTET** d'élève, enseignants du l<sup>est</sup> degré, empecteurs, vie scolaire, personnels d' Je me connecte toutatice.fr? **PRA**  $\boxed{\circ}$  $\boldsymbol{\phi}$  $\blacksquare$  and  $\blacksquare$   $\blacksquare$ 

**Vous vous connectez à l'adresse : www.toutatice.fr et cliquez sur le lien « je me connecte ».** 

**Vous n'avez pas encore de compte EDUCONNECT.**

**A l'écran d'accueil vous faites le choix « Parent ».** 

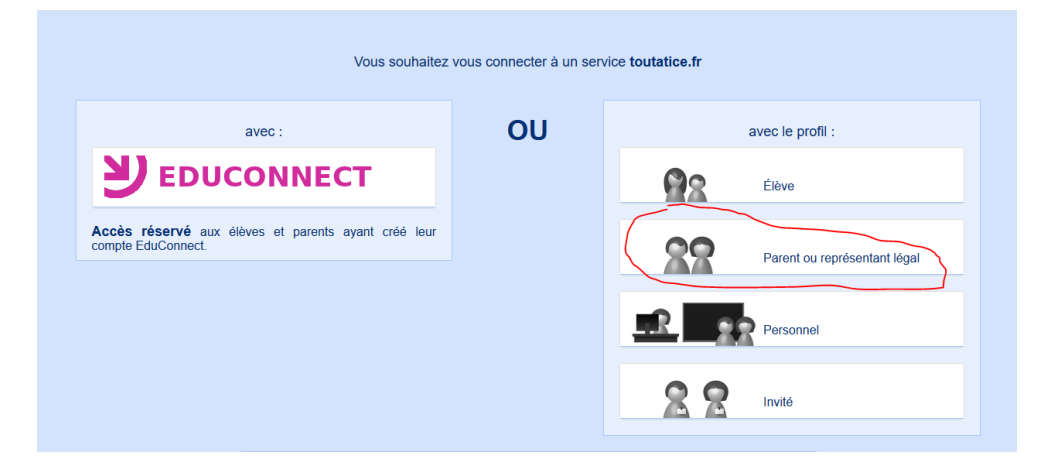

## **Puis « J'active mon compte EDUCONNECT »**

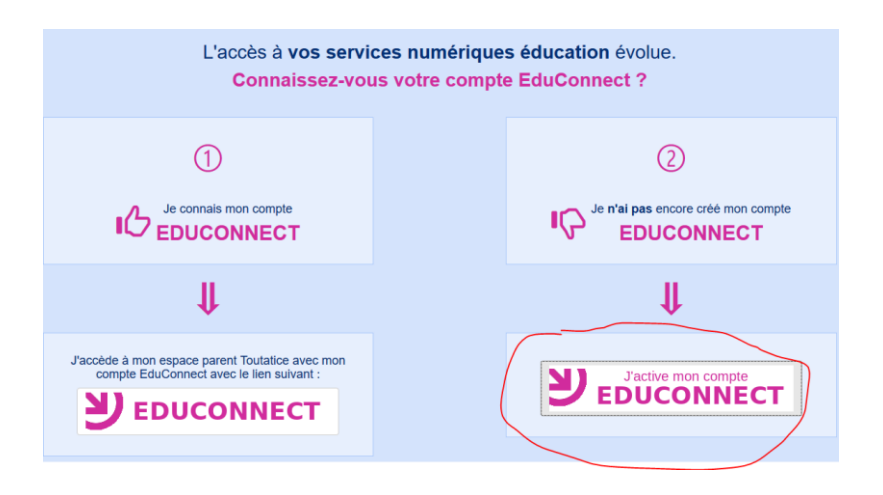

**Puis « Je n'ai pas encore d'identifiant »**

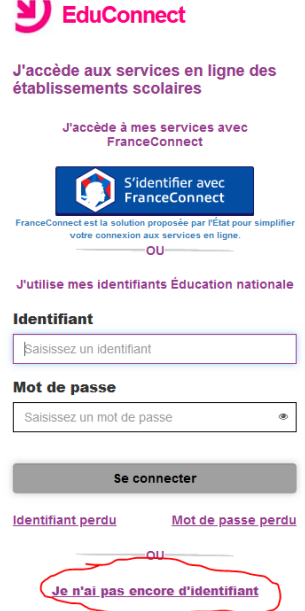

**Puis « Créer mon compte »**

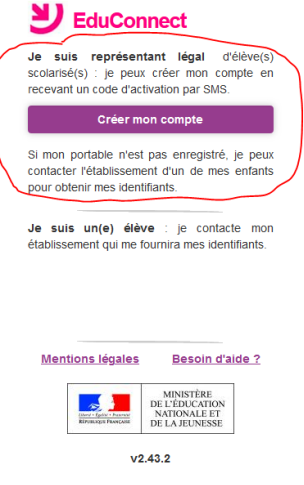

**Vous avez un compte EDUCONNECT.**

**A l'écran d'accueil vous faites le choix « EDUCONNECT».** 

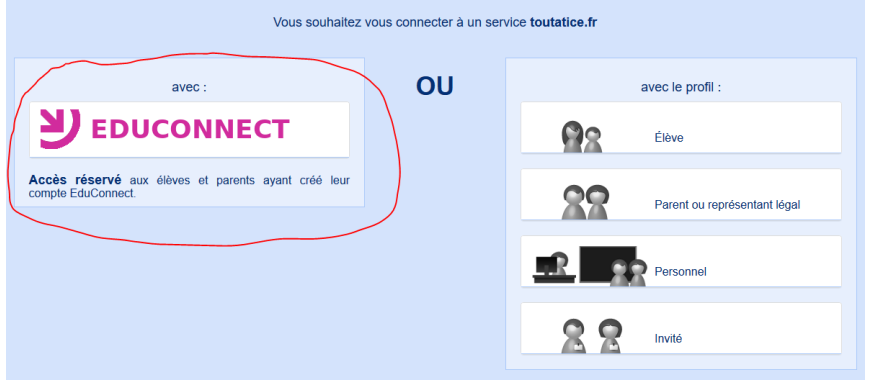

**Puis rentrez vos identifiants et mot de passe et connectez-vous.**

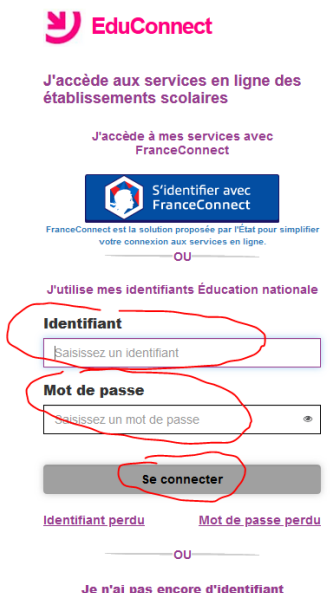

**Choisissez l'espace TOUTATICE de l'établissement de votre enfant.**

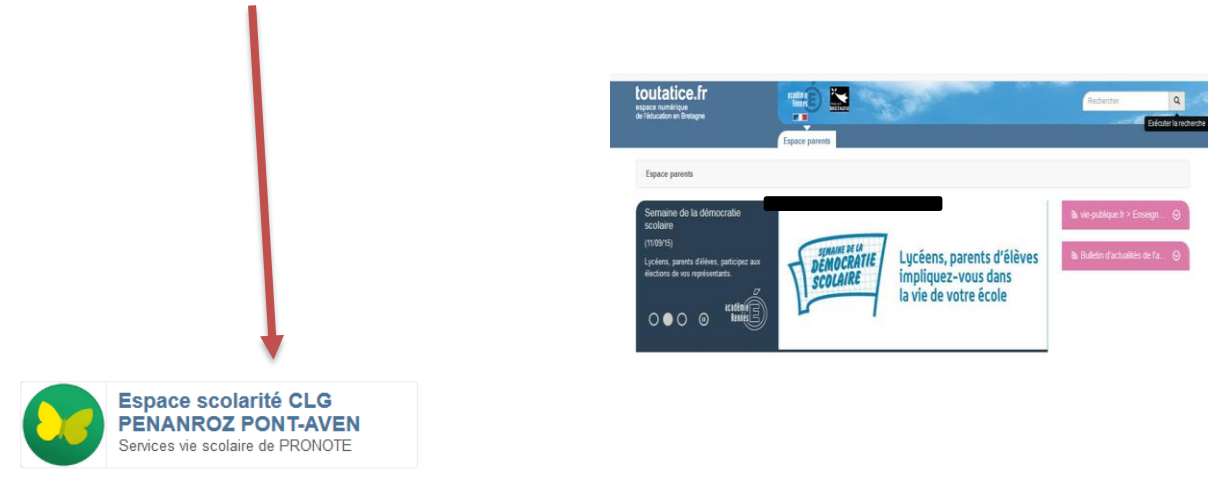

**Vous accédez ensuite aux informations de votre enfant via le logiciel PRONOTE (emplois du temps, notes, cahier de texte, ……)** 

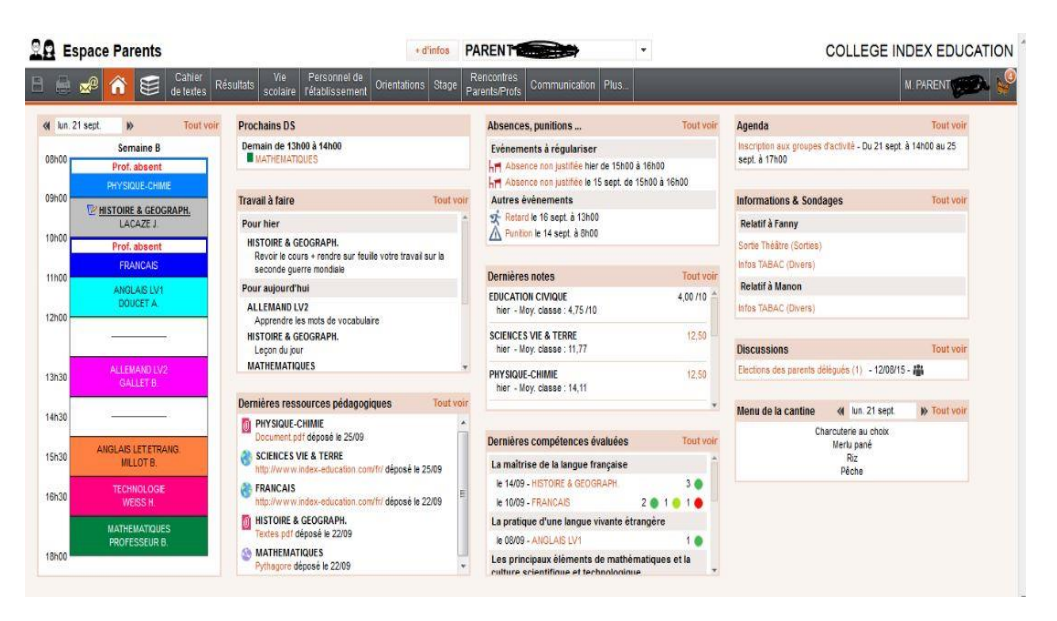